# ACS 5.3/5.2備份選項

## 目錄

[簡介](#page-0-0) [必要條件](#page-0-1) [需求](#page-0-2) [採用元件](#page-0-3) [慣例](#page-0-4) [從GUI備份配置](#page-0-5) [ACS檢視/記錄備份](#page-1-0) [從CLI備份ACS配置](#page-2-0) [相關資訊](#page-3-0)

# <span id="page-0-0"></span>簡介

存取控制伺服器(ACS)5.3/5.2提供多種備份選項。本檔案將提供這些選項的摘要。

## <span id="page-0-1"></span>必要條件

### <span id="page-0-2"></span>需求

思科建議您瞭解以下主題:

• 運行5.3/5/2版本的ACS

### <span id="page-0-3"></span>採用元件

本檔案中的資訊是根據這些硬體和軟體版本。

- 運行5.3/5.2版本的ACS
- ACS配置了儲存庫

ACS分為兩部分:配置和記錄。這兩個部分都使用CLI或GUI分別備份。

### <span id="page-0-4"></span>慣例

如需文件慣例的詳細資訊,請參閱[思科技術提示慣例](/content/en/us/support/docs/dial-access/asynchronous-connections/17016-techtip-conventions.html)。

## <span id="page-0-5"></span>從GUI備份配置

#### 系統管理>操作>分散式系統管理

- 這樣,您就可以在選擇的任何例項上運行立即備份。
- 在這裡,您可以選擇備份ACS配置,或者同時備份ACS配置和ADE-OS。

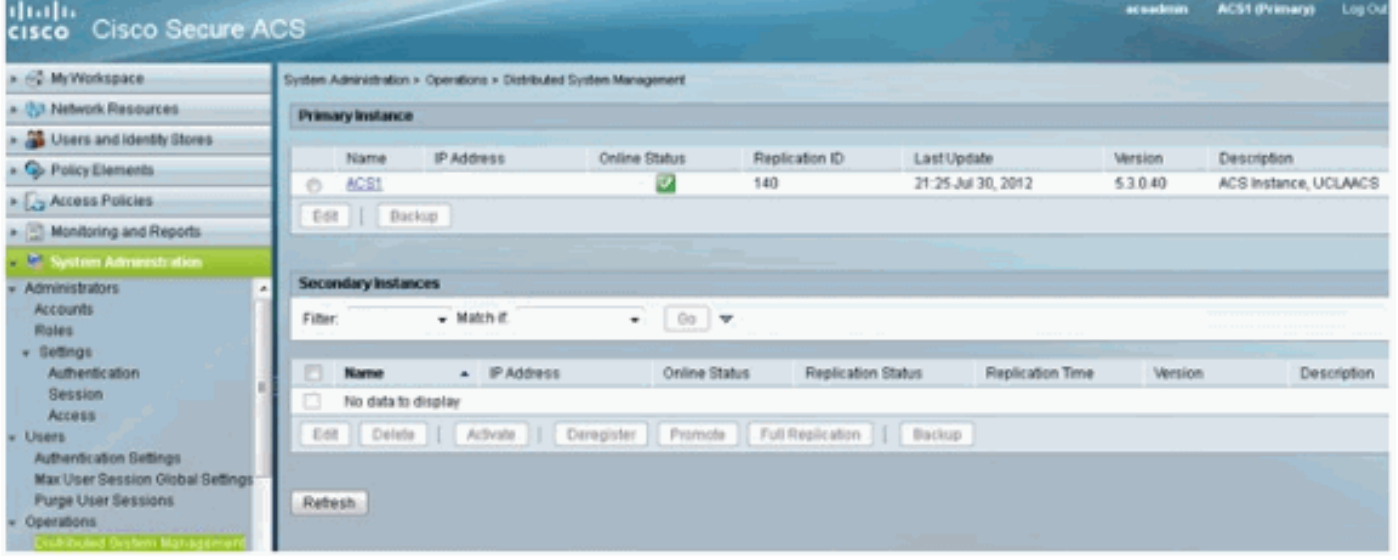

#### 系統管理>操作>定時備份

- 這樣,您就可以安排在所需的時間/日期進行備份。
- 在此僅備份ACS配置。

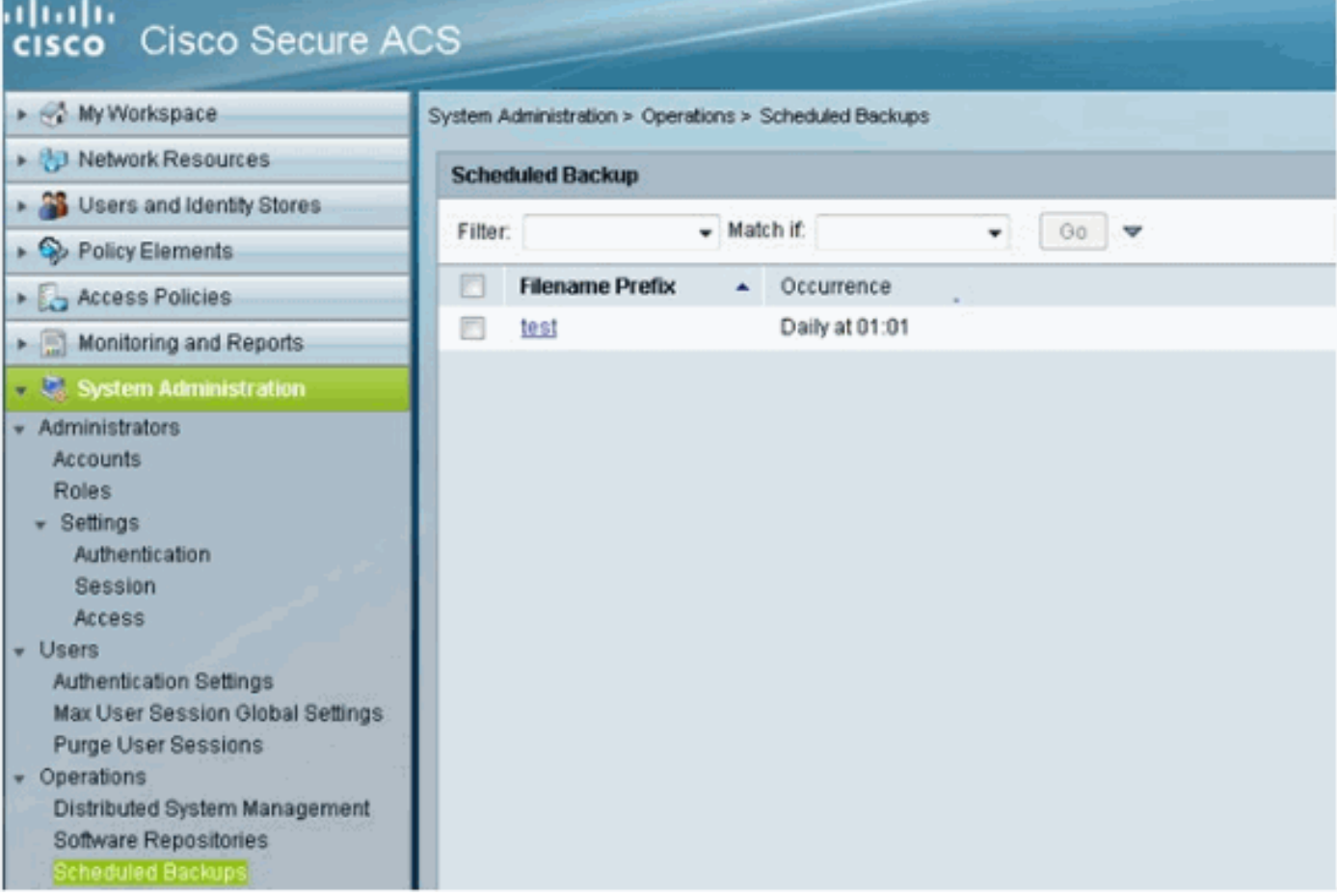

# <span id="page-1-0"></span>ACS檢視/記錄備份

可通過Monitoring Configuration > System Operations > Data Management > Removal and Backup訪問此功能。包含ACS AAA日誌的資料庫稱為「檢視資料庫」。

以下有三個選項:

 $\overline{a}$ 

- **資料清除**此設定允許您從檢視資料庫中刪除資料。要從下拉框中選擇的值是希望保留在監控和 報告檢視資料庫中的資料的月數。
- 立即檢視完整資料庫備份這樣您就可以運行立即備份。
- **計畫檢視資料庫備份**這允許您安排增量檢視資料庫備份和/或完整檢視資料庫備份的時間和日期

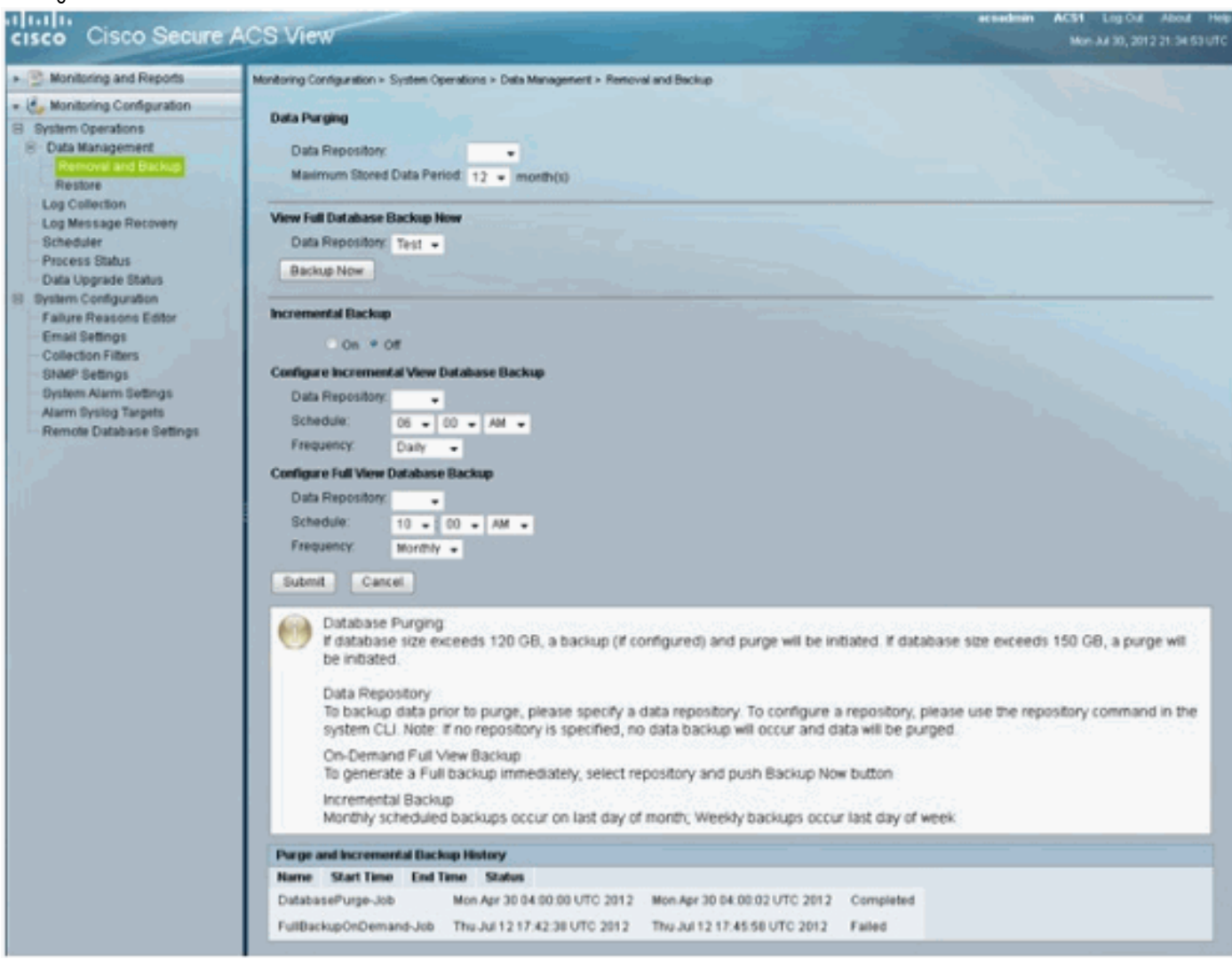

ACS 5.3配置指南的此部分很好地描述了AAA日誌的清除和備份如何工作,以及清除應在哪些階段 進行:

[配置資料清除和增量備份](//www.cisco.com/en/US/docs/net_mgmt/cisco_secure_access_control_system/5.3/user/guide/viewer_sys_ops.html#wp1068157)

## <span id="page-2-0"></span>從CLI備份ACS配置

GUI最可能是您建立和計畫備份的地方。但是,如果要從CLI運行備份命令,可以使用這些命令。

注意:每個連結中提供的資訊用於詳細瞭解每個命令備份的內容:

要僅備份ACS配置,請使用acs backup命令:

要備份ACS配置和ADE OS資料,請使用backup命令:

**backup** *backup-name* **repository** *repository-name* 要備份系統日**誌(不是檢視資料庫)**,請使用backup-logs命令:

**backup-logs** *backup-name* **repository** *repository-name*

<span id="page-3-0"></span>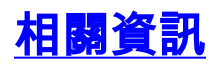

● [技術支援與文件 - Cisco Systems](//www.cisco.com/cisco/web/support/index.html?referring_site=bodynav)